# **WINDOWS 10 CREATORS UPDATE BUILD 15031 TALKING POINTS**

# **TASKBAR**

Cortana has a new lighter color; the Cortana search box has been redesigned. The search box is now much brighter.

Short cut changed from W+C rather that Win+Shift+C. To use this command, the keyboard shortcut option must be turn on in Cortana settings.

# **SEARCHING WITH CORTANA**

Auto-suggesting commands based on what you're typing

Cortana monthly reminders, you can set reminders to recur "every month" or "every year" if you want a reminder about something that happens once a month or once a year.

The **MAIL APP** will now be pinned to the taskbar by default when installing Windows with the Creators Update. You can, of course, unpin this if you'd like, but as of right now, it'll be there along with Edge, the File Explorer, and the Store.

**E-BOOKS!** The Windows Store's getting an eBook section that will allow you to read books in the Edge browser. E-book file formats, ePUB, Bookmarks, variable font sizes, view with controls for navigating the page and customizing the appearance of the text and Cortana-assisted word lookups are all supported.

# **SETTINGS**

Personalization in the Creators Update will receive a long-lost feature that Windows users have been asking for since the release of Windows 10. A custom accent color picker is now available in the colors section of the settings app.

There is a new setting in the settings app that too many Windows Mobile users might have a familiar ring to it. *Storage Sense* is a new function in Windows that will help you keep your storage clean, by automatically clearing app data and temporary files that aren't being used, and by deleting items in the recycle bin that are over 30 days old.

**WINDOWS UPDATE IMPROVEMENTS** – Windows 10 Professional, Education and Enterprise users can defer new updates for up to 35 days. Also, you will be able to set your Active Hours in an 18-hour window, rather than the 12-hour window supported today. Also, this update will shift to Microsoft new Universal Update Platform that will reduce the processing power needed to update, shrink the size of the updates files, and streamline updates.

# **SNAPPING TOOL ADDS "MODE" SELECTOR**

Mode is now a separate choice rather than being integrated in the "New" command

# **JUMP FROM DEVICE TO DEVICE**

When you switch computer, the Action Center will list quick links to any websites you were browsing in Edge on other PCs along with links to any cloud-based documents

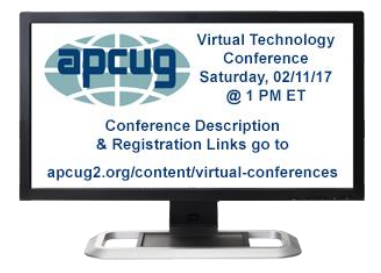

#### **EDGE TAB PREVIEW BAR**

Clicking the new Chevron located to the right of tabs in-browser will pop open a bar containing visual previews of each tab. You can scroll through them all using a touch screen, touchpad or mouse. The "set aside tabs' feature lets the browser stash all your open tabs for recollecting later.

#### **START MENU FOLDERS**

With Windows 10 Creators Update, you will be able to drag your Start menu apps on top of each other to create folders that expand when clicked on

#### **NEW DISPLAY SETTING**

Blue light is a new feature that lets you adjust blue light settings so you can see your display a bit easier during the night. You can easily adjust the color temperature or schedule the adjustment automatically at a given time. For example, you can lower the color temperature nightlight at sunset.

#### **UNIFIED DEVICES**

The main Devices page has been tweaked to show all the devices connected to your PC in on centralized location.

#### **NEW WINDOWS DEFENDER CENTRAL**

Defender's has added a link to Refresh your PC that will wipe most of your apps but keep your personal files and setting intact. It is particularly useful when a nasty malware strain ensnares your computer.

# **WINDOWS INSIDER PROGRAM**

With the Windows Insider Program, you'll get all the latest Windows 10 builds as soon as they're available.

Join the Windows Insider Program to be one of the first to experience the new ideas and concepts we're building. In return, we want to know what you think. You'll get an easy-to-use Feedback Hub app to send us your feedback, which will help guide us along the way.

Two Rings are available: Fast

This program is designed exclusively for people who want to be involved in the process. So, if you want to help us build the best Windows yet, we want you to join us. This is beta software so precede with caution. Although I have not had any experience that left me high and dry.